# Experience more from Webex

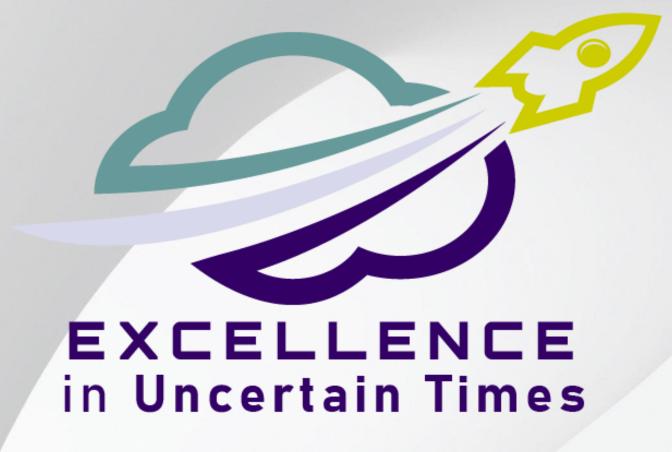

Brittney Vincent- Webex Customer Success Manager Lucas Weeks- Webex Customer Success Manager

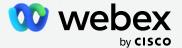

### **Welcome and Outcomes**

Maximize investment in Webex to enhance DOE culture of inclusion for employees and stakeholders

Collaborate on how best to engage and empower DOE employees using Webex

Strengthen relationships with your Cisco team

### Feature Highlights

- 1. Immersive Share
- 2. Transcription/Closed captioning
- 3. Stage Layouts
- 4. Noise Cancellation
- 5. Reactions
- 6. Polling Support
- 7. Simultaneous Interpretation

## Bring content to life

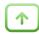

Utilize immersive share to place yourself directly onto your shared content, making your presentations even more engaging.

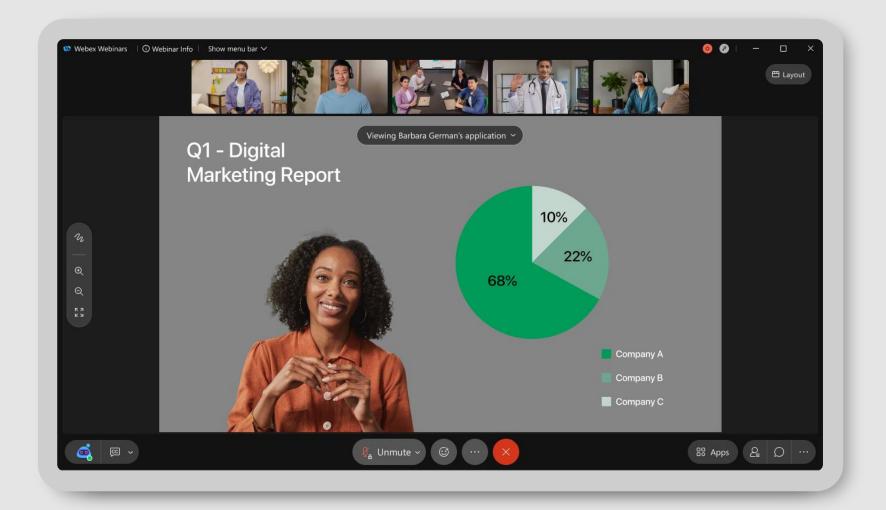

### Never miss a word

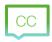

#### **Closed Captioning**

makes it easier for participants to follow along, review or search the transcript after a recorded meeting, and stay engaged when audio isn't available.

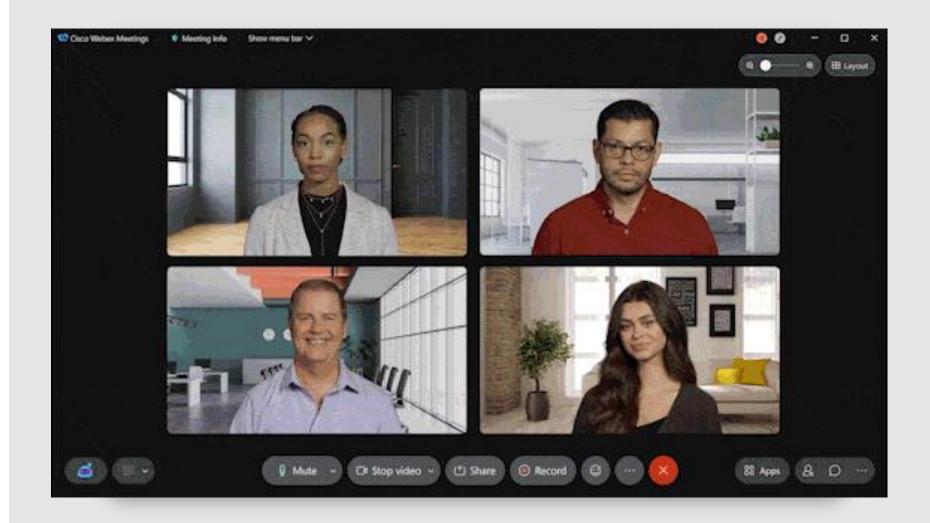

### Set the stage

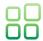

### Customize the stage view and choose from the following:

- Grid view: Useful when you want to divide your attention across a lot of speakers in a large meeting
- Stack view: Useful when you want to see other participants appear above the active speaker or shared content.
- Side by side view: Useful when you want to see participants appear next to the active speaker or shared content.
- <u>Full-screen view</u>: Useful when you want to float panels and scale them freely, or drag them to another monitor.
- Stage Sync: Syncing your stage as the host or cohost ensures that participants can see what you want to focus on, like the active speaker or multiple speakers, or content.

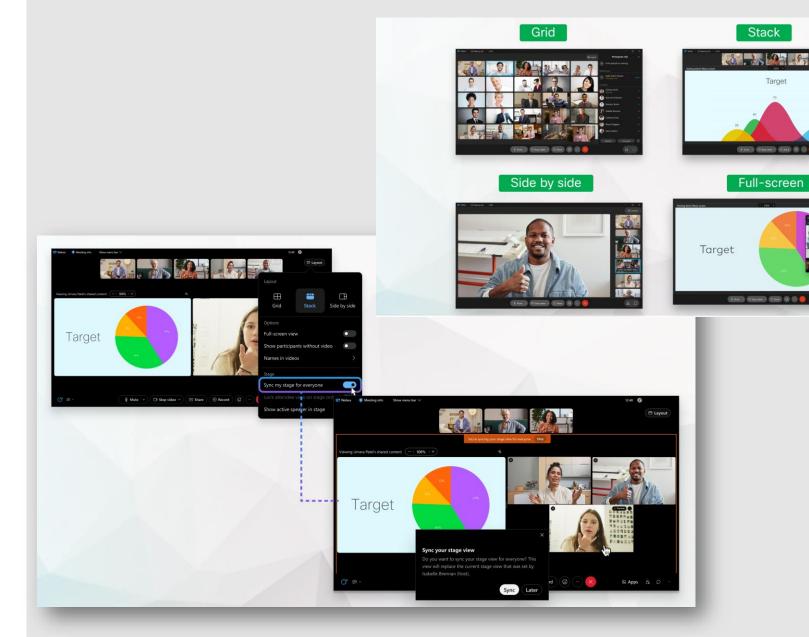

### Stage Layouts

<u>Grid view</u>—Useful when you want to divide your attention across a lot of speakers in a large meeting.

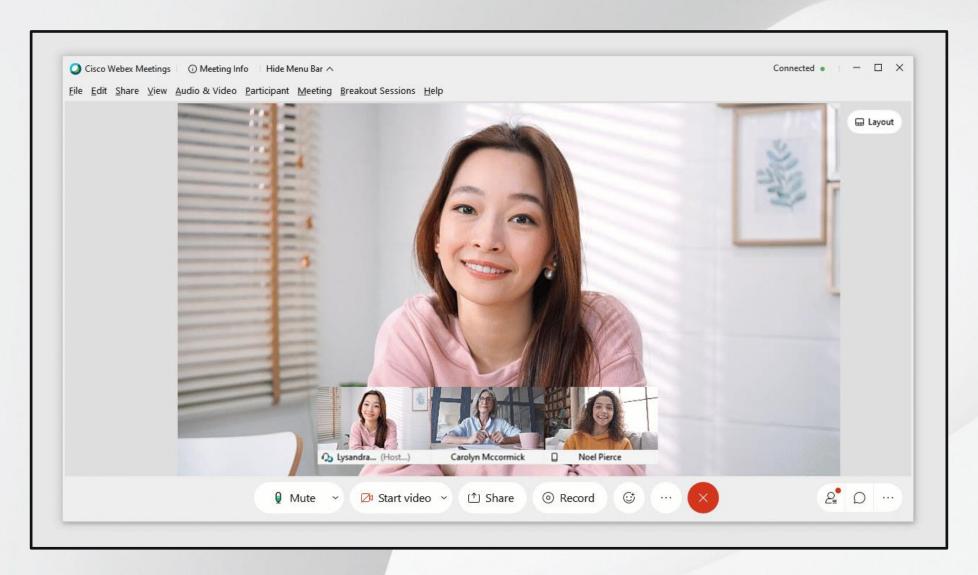

### Stage Layouts

Slider – Used to see more or less attendees depending on your preference.

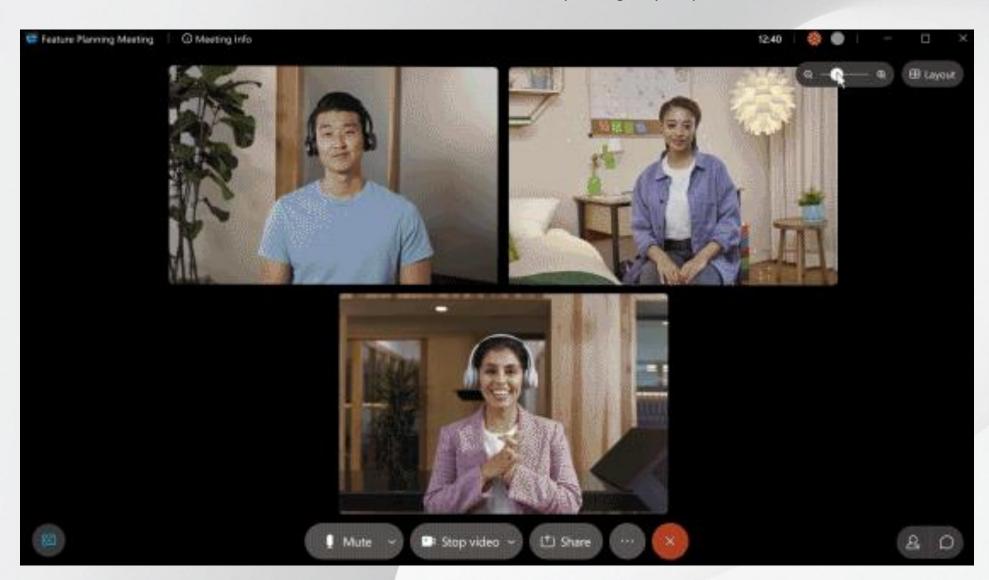

## Hear your voice loud and clear

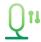

Remove any background speakers and noise with Webex audio intelligence.

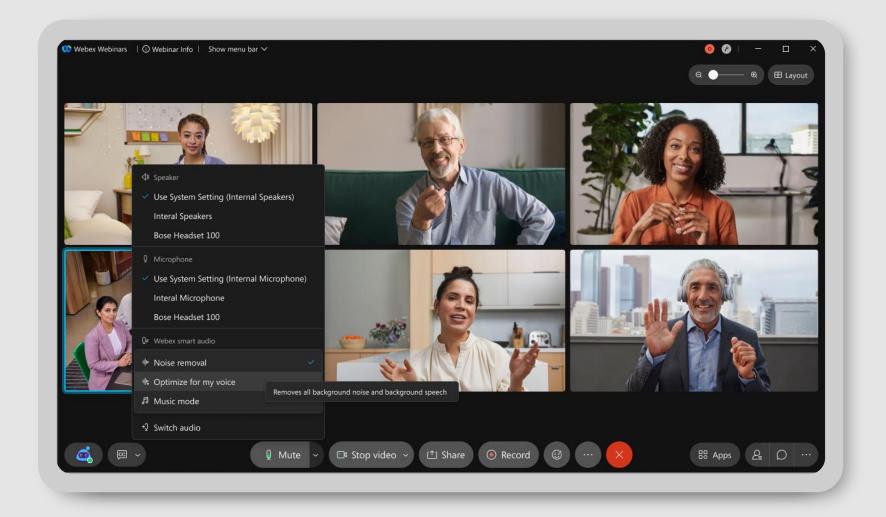

### Get audience feedback

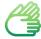

Reactions and gesture recognition let attendees interact with in real-time.

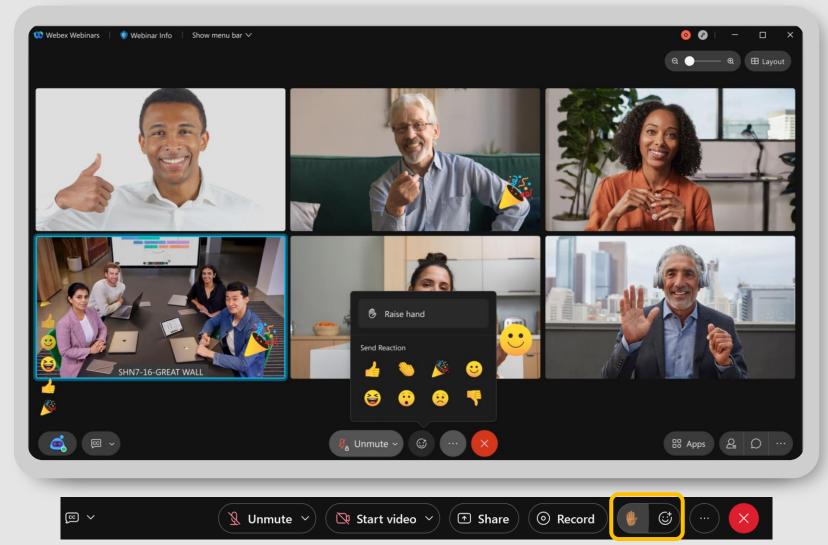

\*Raise hand icon moved out from the Reactions menu to the control bar.

## Participate in voting activities

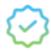

Use polling with your meeting guests in real-time. Find out what people think to reach faster and better group decisions.

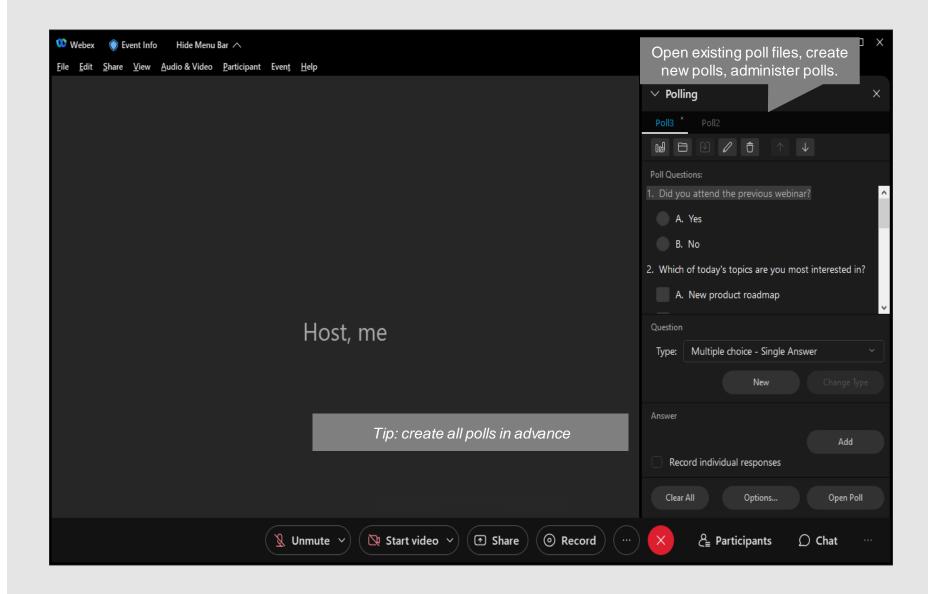

### Include everyone with ease

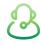

Give participants the ability to listen to the event in their preferred language with simultaneous interpretations.

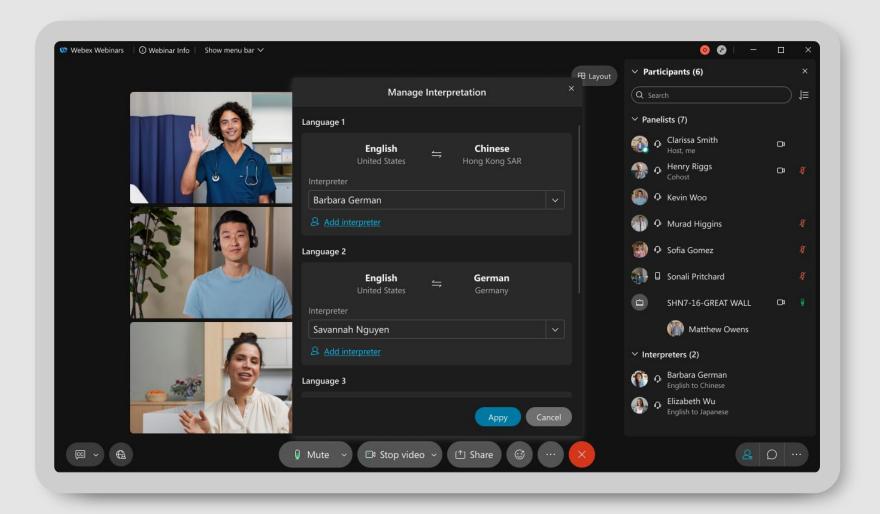

### Taking your next meeting to the next level

### Get to know Webex Meetings and personalize your experience

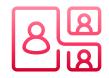

Standard Meeting or Personal Room Preferences/Settings Managing a Meeting

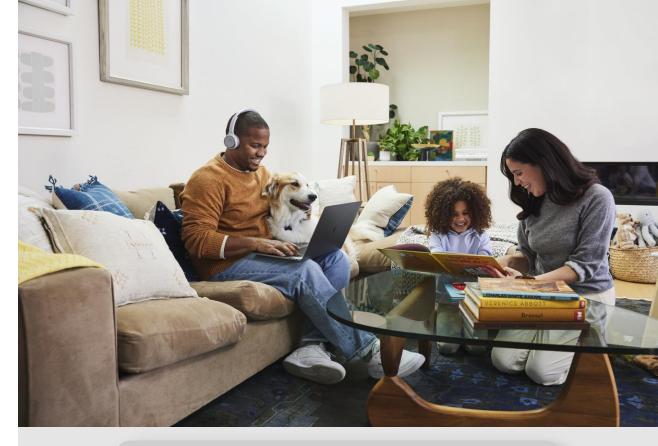

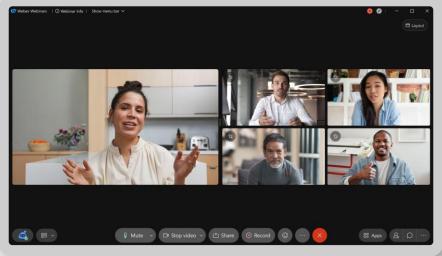

### Practical Tips in Hosting Meetings

Determine what type of meeting you want to host

- 1. Standard Meeting
- 2. Personal Room

Preferences/settings to consider when scheduling

- 1. Do you allow for Cohosts and how will they be selected
- 2. Registration
- 3. Attendee privileges
- 4. Recording Layout

#### Managing a meeting

- 1. Customize your audio & video preferences
- Understand the roles & capabilities (Host, Cohost, Presenter, Attendee)
- 3. Utilize special features
- 4. Sharing Content
- 5. Meeting usage report

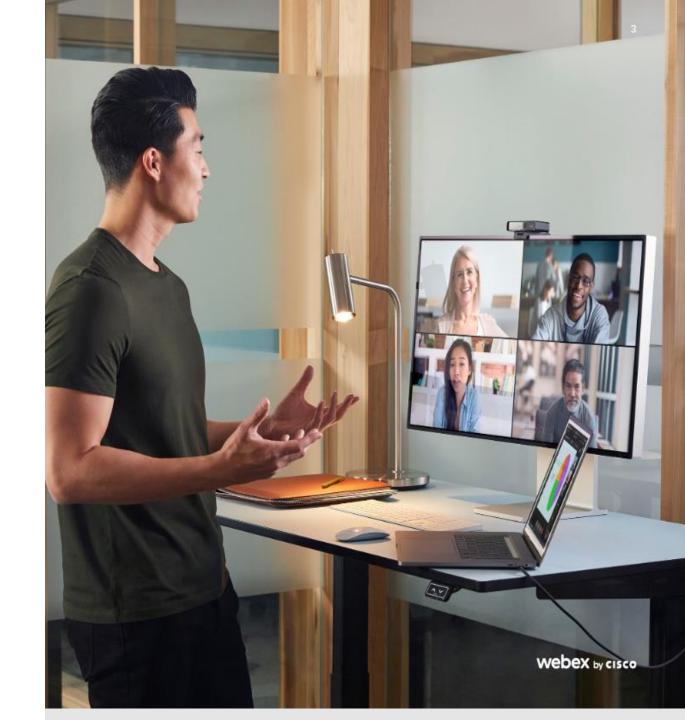

### Deliver virtual events with confidence

## For smaller or larger events

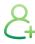

#### **Webex Webinars**

provide a scalable virtual event platform for interactive experiences.

\*Speak with your Webex Admin to learn about event capacities

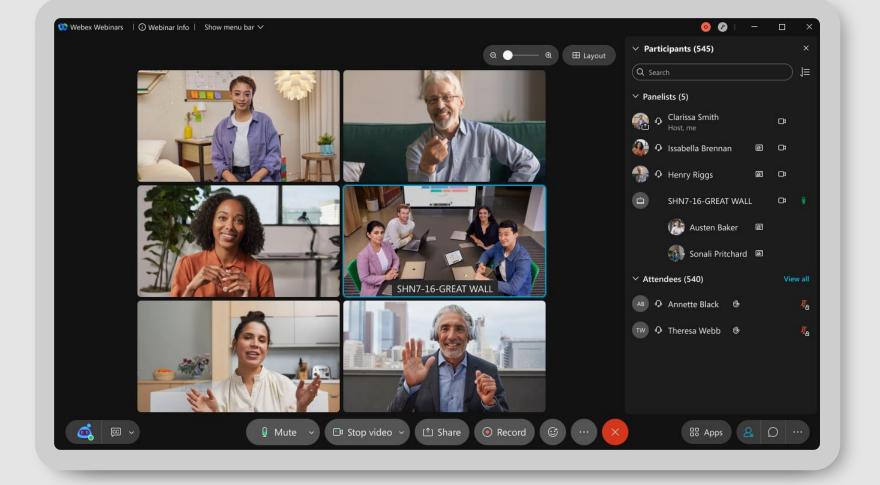

## Practice to make it perfect

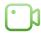

Utilize practice sessions to ensure that your event runs smoothly as planned.

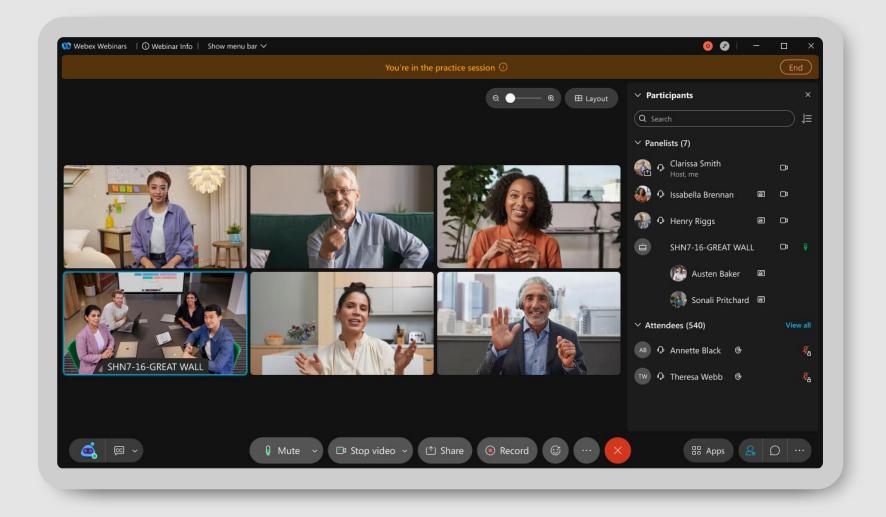

## Practical Tips in Hosting Events/Webinars

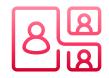

Days Before Event
Day of Event
Post Event/Follow-Up

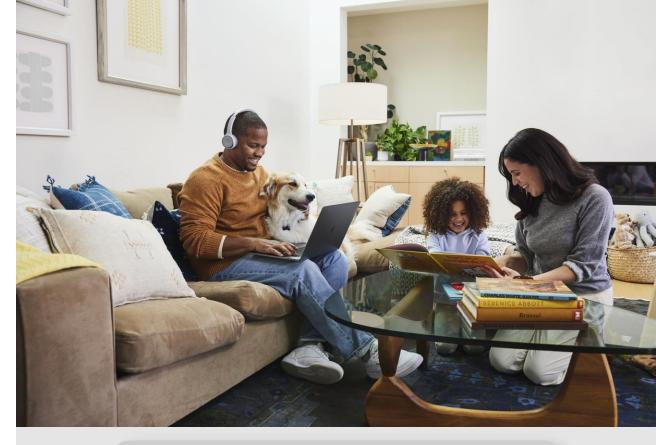

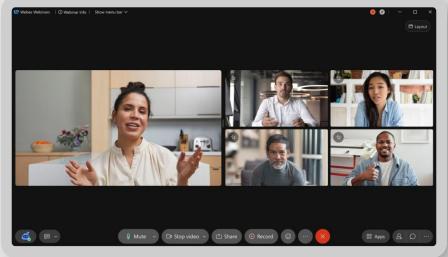

### Days Before Event

Determine the Setup of your Call

- 1. Q&A?
- 2. Chat?
- 3. Polling?
- 4. Do you want attendees to speak during the call (live Q&A, interactive discussions)?

#### Recruit an event team!

- Host Creates event/registration, Starts meeting/recording, saves Chat, assigns cohost roles
- Speaker(s)/Moderator Panelists who will deliver event content
- Presenter Presents shared Content
- Monitor Chat/Q&A/Polling This person monitors the questions and relays to the speaker at an appropriate time
   The "event team" (Q&A responders, moderators, etc) should be invited to the event as panelists instead of attendees.

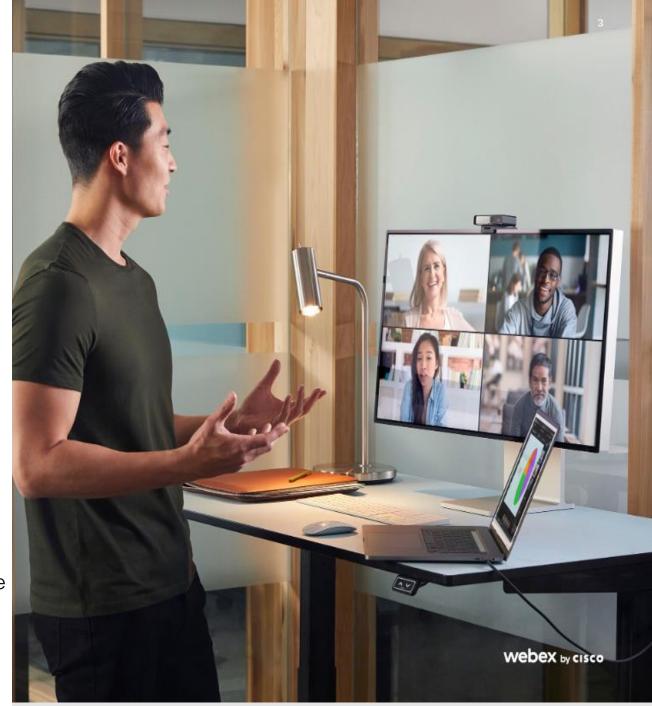

### Day of Event

Set up a time to rehearse -

- Schedule time ahead of event (30 mins to an hour) and utilize the Practice Session feature.
- Make sure everyone understands the event format, which controls to use, and what their role is.
- Share presentation deck and/or video to ensure all works properly if applicable.

Check internet connection- Run the "health checker" report during your rehearsal to make sure you are fully connected. For optimal internet connectivity, we suggest hardwiring your internet connection

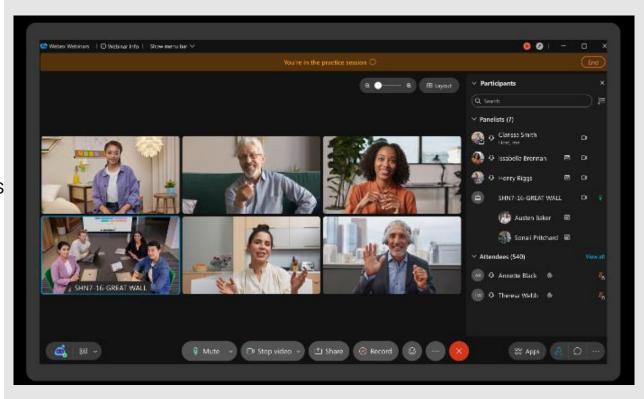

### Day of Event cont.

#### Minimize background noise -

Utilize our Noise Removal!

#### Be Camera Ready!

- Chose your audio and video delivery platform (computer, video device, phone, or headset).
- Customize your background by choosing one of the virtual backgrounds or apply a simple blur effect.

#### Engage your Audience

- Work in commentary that allows your audience to identify with a statement using the hand raise or reaction features.
- The chat panel, Q&A and polling feature also facilitate event interaction.

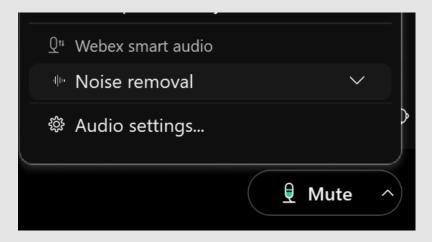

Noise Removal

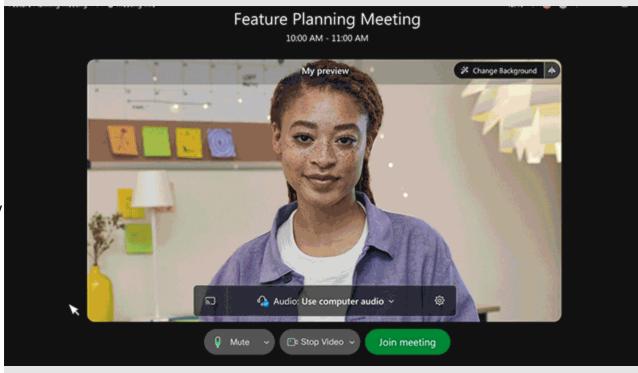

### Post Event/Follow Up

Send out content/slides/recording

#### Create a Post Event Survey

 Engage your attendees even more by requesting feedback on your event.

#### Generate Post Event Reports

 Get details on attendance, registration and in-event activity.

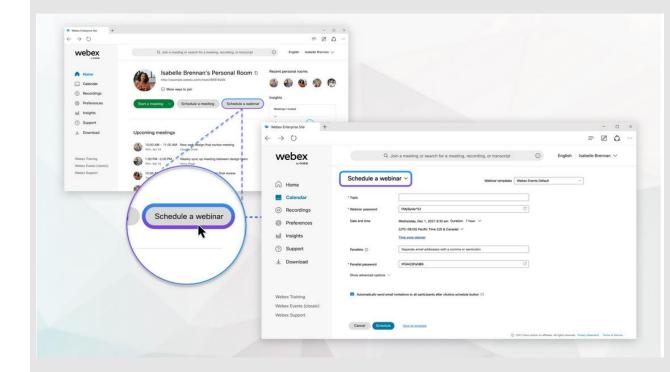

### Additional Resources

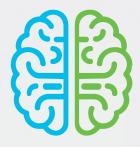

How to & help articles:

https://help.webex.com/en-US

Webex Classes:

https://golearn.webex.com/

Cisco Collaboration Technical Marketing:

https://www.youtube.com/channel/UCPpXLdGqEicwQZ2mx5oTyBw

https://www.youtube.com/c/webex

Monthly maintenance and upgrade schedules:

https://status.webex.com/maintenance

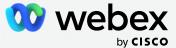

### Questions?

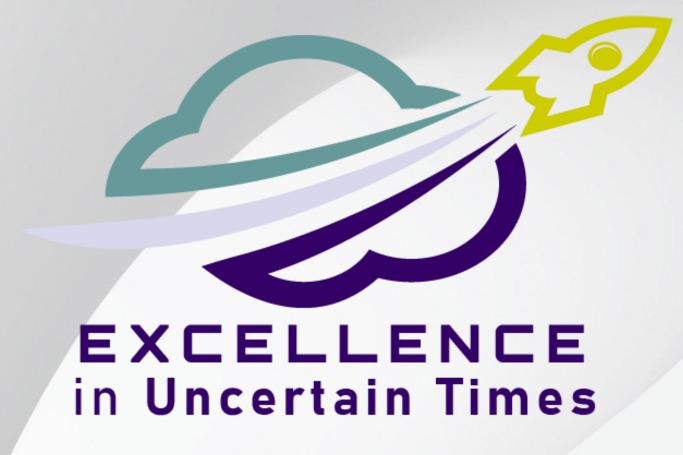

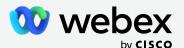